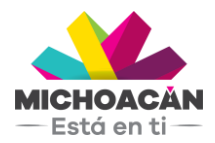

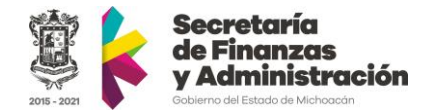

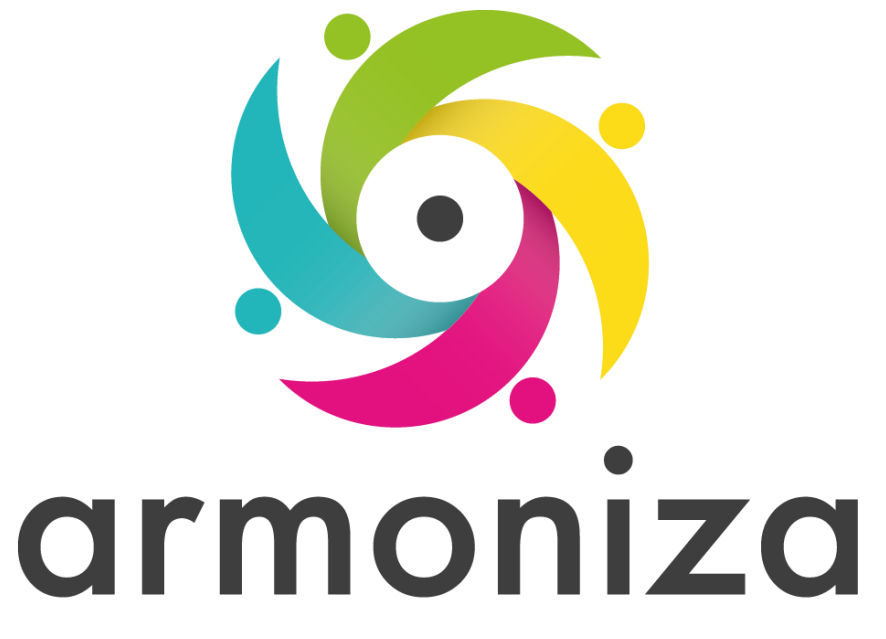

Transparencia para la rendición de cuentas

#### **Evaluación| Control de obligaciones**

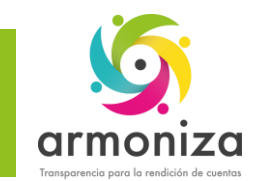

#### **Instrucciones**

De las siguientes cuestiones elige la respuesta que consideres correcta; estas preguntas son de opción múltiple y contienen cuatro opciones de respuesta, de las cuales sólo una es la correcta.

Completa los datos de identificación solicitados al inicio de la Evaluación.

Seleccionar con una **X** el óvalo que se considere como respuesta correcta, en el renglón correspondiente a cada pregunta.

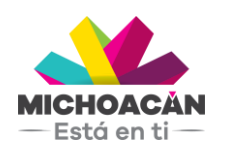

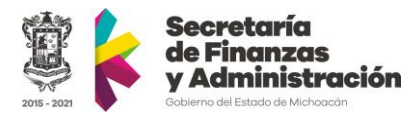

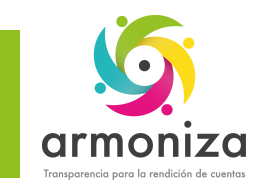

### **1.Selecciona la transacción para buscar los casos de seguimiento**

## A. ZCTTR\_BUSCAR\_CASOS B. ZC\_CASOS\_DE\_SEGUIMIENTO C. Z\_BUSCAR\_CASOS D. ZCTTR\_NOTIFICAR\_CASOS

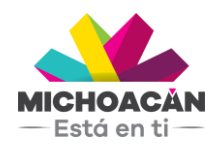

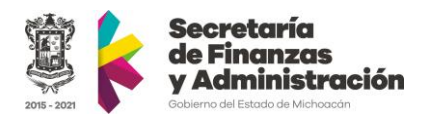

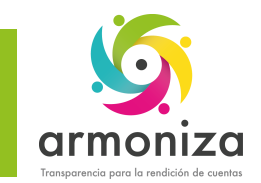

# **2.¿En qué momento se crean los honorarios de notificación en el estado de cuenta del contribuyente?**

# A. Al notificar al contribuyente

- B. Al cambiar el estatus del caso de seguimiento a Notificado
- C. Al citar al contribuyente
- D. Después de imprimir el caso de seguimiento

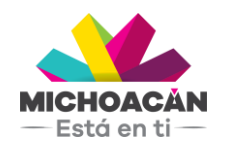

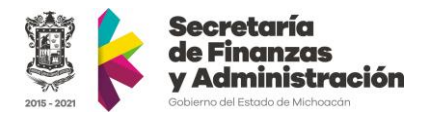

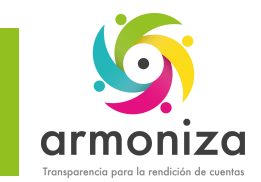

# **3.Al seleccionar el estatus Notificado sucede lo siguiente:**

A. Se asigna el caso de seguimiento B. Se genera el formato de honorario de notificación C. Manda un error el sistema D. El sistema solicita ingresar la fecha de notificación

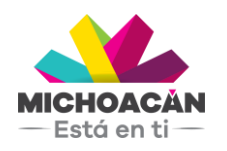

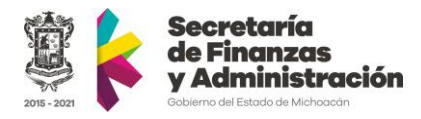

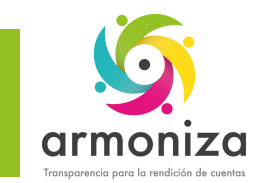

## **4.Estos son ejemplos de filtros de búsqueda existen en la transacción de Buscar casos de seguimiento:**

### A. Remesa, Impresión y RIF B. Diferentes del RIF, Omisos C. Tipo de obligación, Oficina recaudadora, Estatus D. Omisos, Historial de modificaciones, Notas

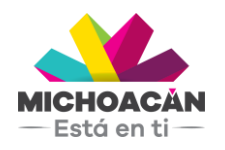

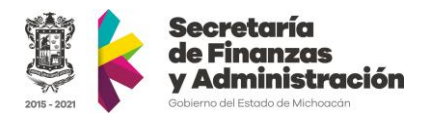

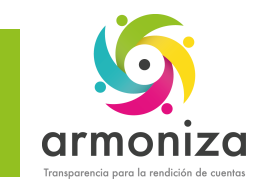

## **5.¿Cuántos casos de seguimiento puede tener un contribuyente?**

A. Cinco B. No existe límite C. Seis D. Los primeros diez

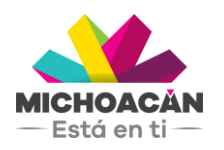

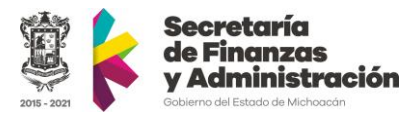

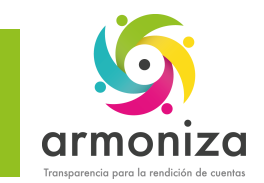

## **6.¿De qué obligaciones puede tener casos de seguimiento un contribuyente?**

A. Sólo Vehicular B. Sólo RIF y Diferentes del RIF C. De todas las obligaciones D. Todas las anteriores

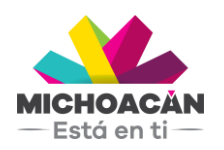

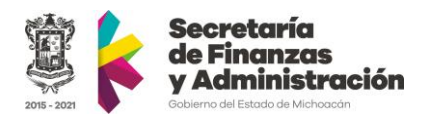

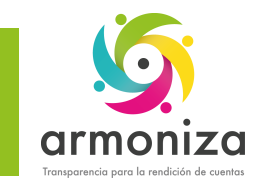

# **7.La transacción ZCTTR\_ASIGNOTIF, la utilizamos ¿Cuándo?**

A. Asignamos formato de impresión B. Asignamos estatus de notificación C. Asignamos notificador al caso de seguimiento D. Asignamos distintos casos de notificación seguimiento

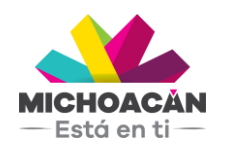

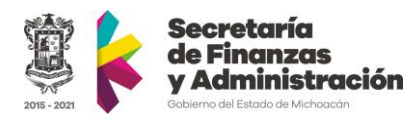

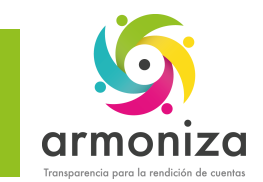

## **8.Selecciona la transacción para descargar formatos de notificación en PDF**

A. ZCTR\_DESCARGA\_PDF B. ZCTRR\_DESCARGA\_PDF C. ZCTTR\_PDF\_DESCARGA D. ZCTTR\_DESCARGA\_PDF

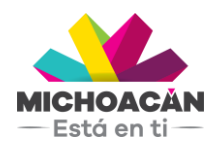

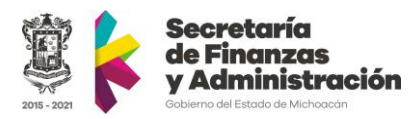

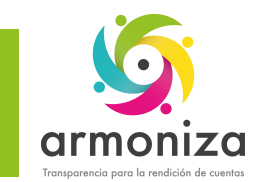

## **9.Selecciona la transacción cuya función es: Carga de archivos del SAT y generación de casos de seguimiento del RIF y diferentes del RIF**

A. ZCTRR\_SAT B. ZCTRR/SAT C. ZCTTR-SAT D. ZCTTR/SAT

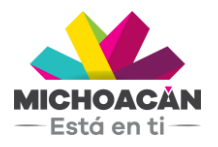

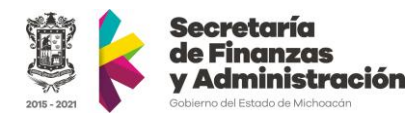

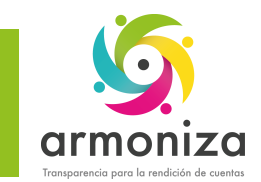

#### **10. Selecciona la transacción cuya función es: Generar formatos de notificación PDF**

A. ZCTTR\_PDF\_CASOS B. ZCTTR\_CASOS/PDF C. ZCTTR\_CASOSPDF D. ZCTTR\_CASOS\_PDF

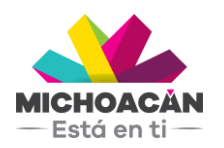

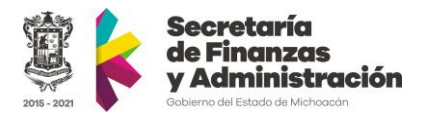

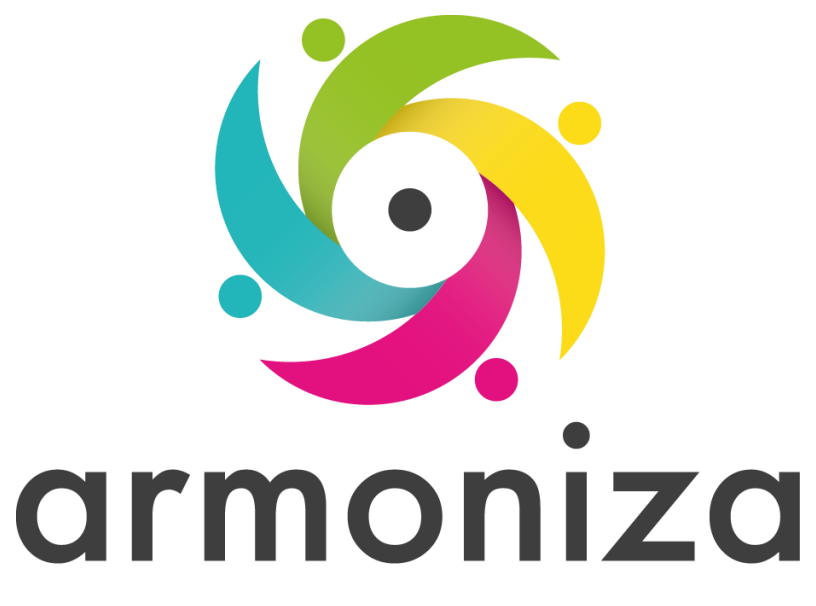

Transparencia para la rendición de cuentas

# **¡GRACIAS POR TU PARTICIPACIÓN!**